# **Using BPMN Compliance Mode**

BPMN elements can be integrated into the UAF model. The Processes (BPD) and Sequences (BPD) diagrams in the UAF model are based on BPMN Process Diagram (BPD). Some diagram elements have both UAF and BPMN stereotypes.

#### BPMN toolbars are available in the following diagrams:

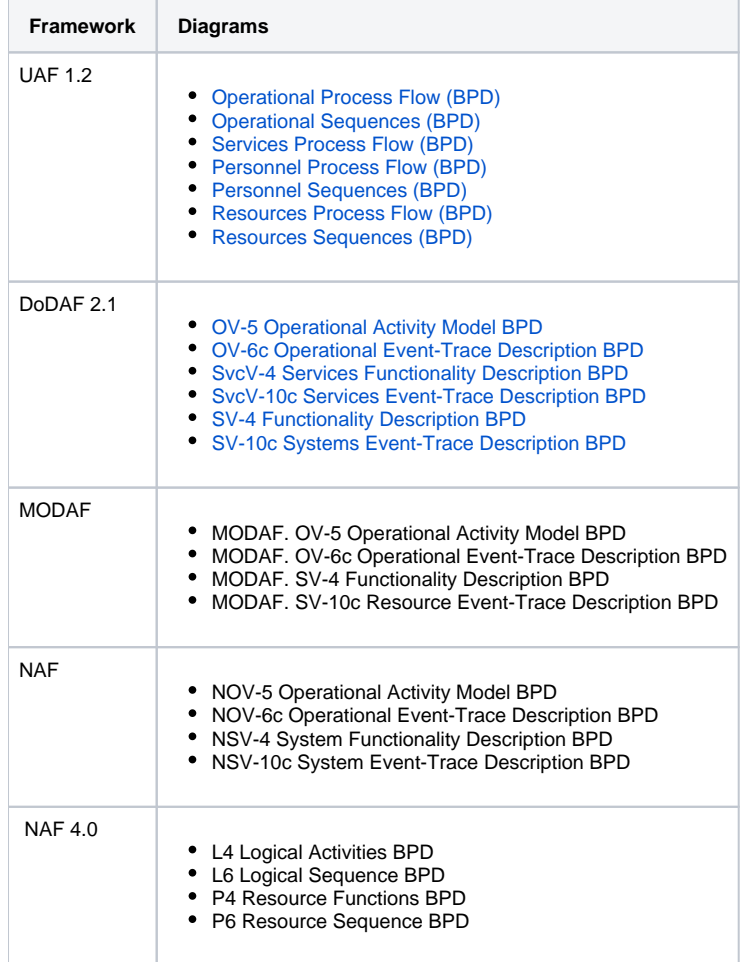

There are two ways to turn the BPMN compliance mode on:

- Creating a new project. In this case, BPMN compliance affects all UAF elements compatible with BPMN.
- $\bullet$ Change the Project Options for the existing project. In this case, you can choose if you want the BPMN compliance to affect only new or existing elements.

You will also be suggested to turn the BPMN compliance on while creating the BPD diagram.

#### To turn on the BPMN compliance mode

- 1. Click **Options** > **Project**.
- 2. In the **Project Options** dialog, click the **UAF** property group.
- 3. Set the **BPMN Compliance Mode** property value to true.
- 4. Click **OK**.

Λ

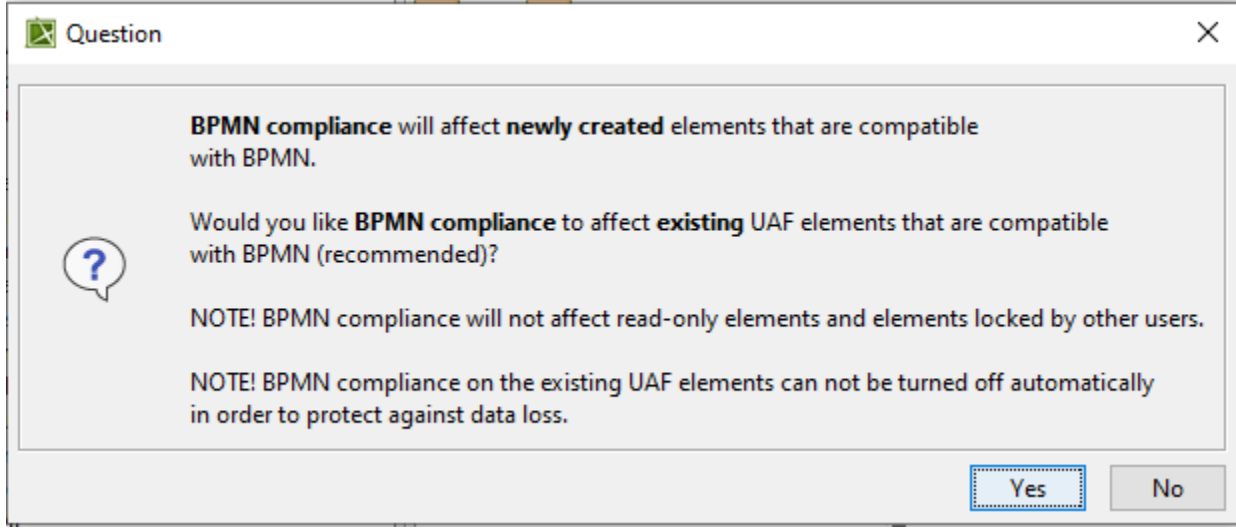

## **Mapping UAF and BPMN**

The mapping list of UAF and BPMN stereotypes:

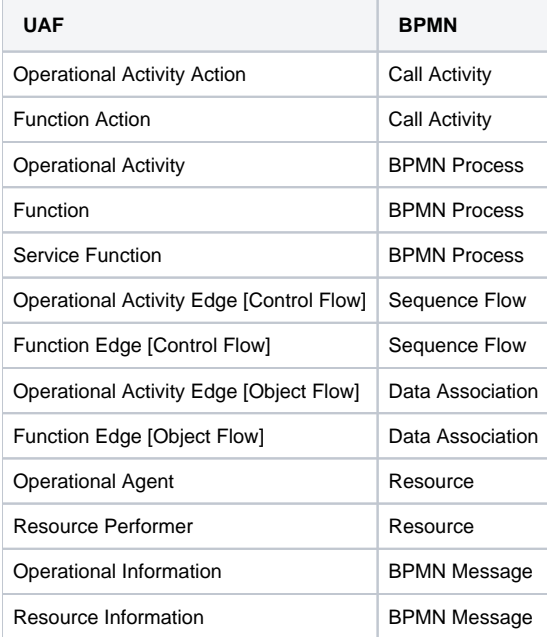

### **Example**

Let's see an example of how can BPMN Process elements be used in an Operational Process Flow (BPD) diagram.

In the created Operational Process Flow (BPD) diagram, the Claim Processing behavior was modeled using the BPMN Process elements. The following figure shows the BPMN Process diagram, where some elements have both UAF and BPMN stereotypes.

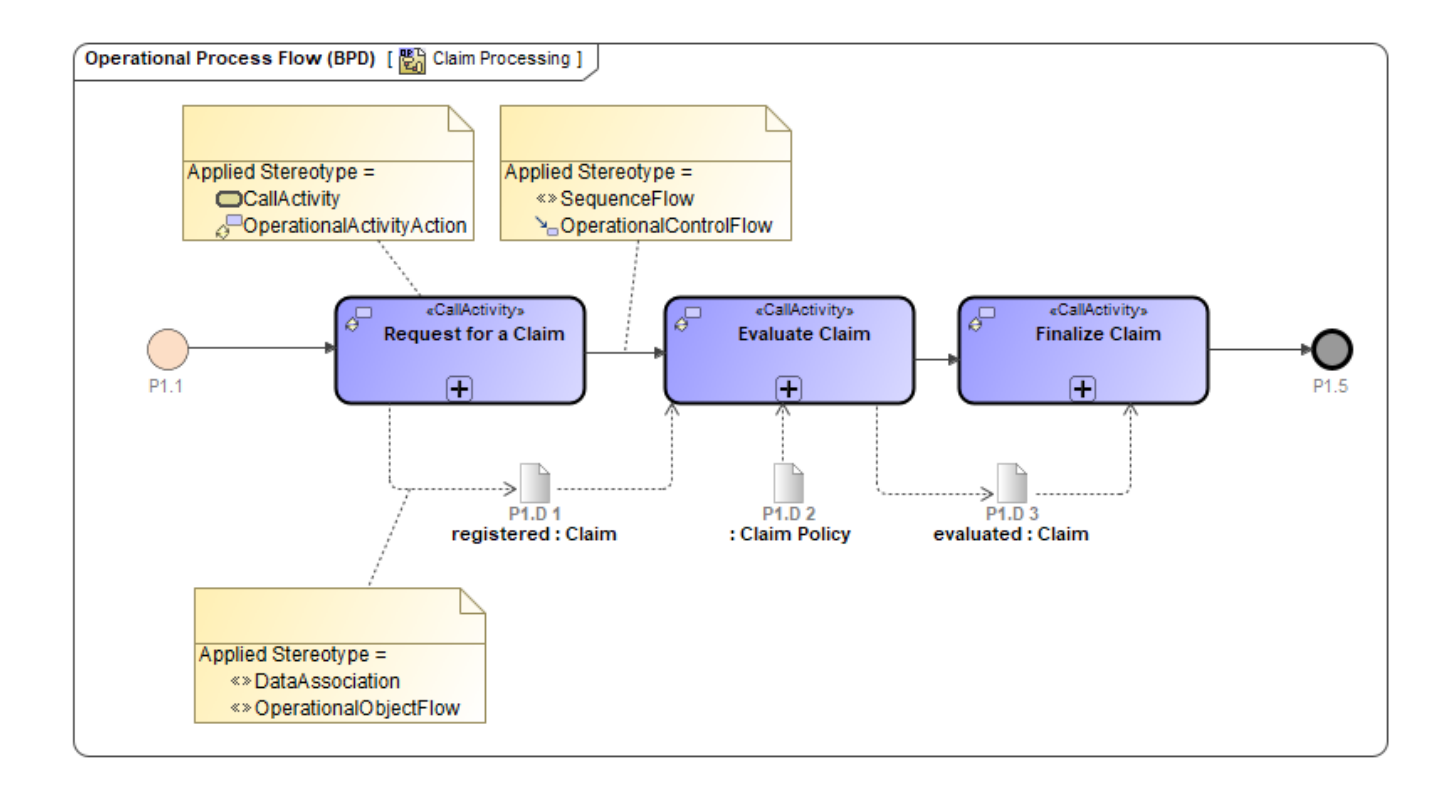